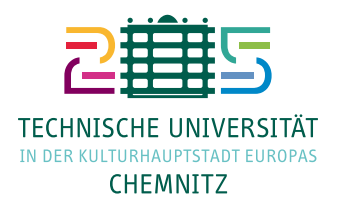

# **Die Dokumentklasse tucarticle2019.cls**

Mario Haustein

27. April 2023

Die Klasse tucarticle2019 ermöglicht es einfache Schriftstücke zu verfassen, die mit offiziellen Briefkopf und Fußzeile der TU Chemnitz dekoriert sind. Hierzu wird auf die KOMA-Klasse article zurückgegriffen.

### **Inhaltsverzeichnis**

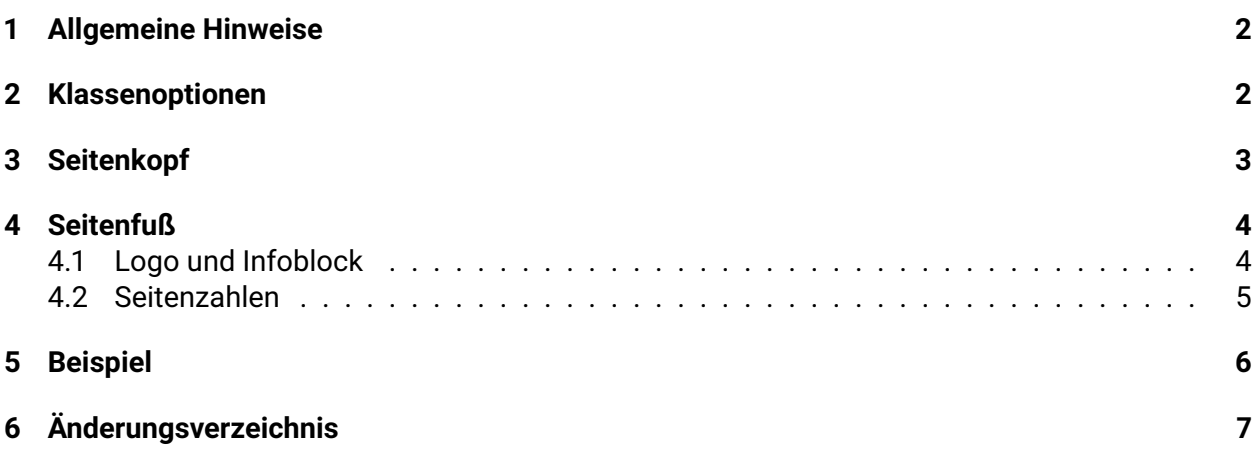

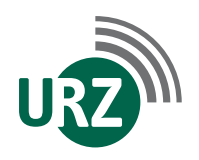

Dienst- u. Paketanschrift: Technische Universität Chemnitz Universitätsrechenzentrum · Straße der Nationen 62 · 09111 Chemnitz Postanschrift: Technische Universität Chemnitz · 09107 Chemnitz · GERMANY

Bankverbindung: Hauptkasse des Freistaates Sachsen · Deutsche Bundesbank IBAN: DE22 8600 0000 0086 0015 22 · BIC: MARKDEF1860

### **1 Allgemeine Hinweise**

Kopf- und Fußzeile lassen sich getrennt voneinander steuern. Die Kopfzeile kann jeweils nur aktiviert oder deaktiviert werden. Bei aktivierter Kopfzeile ist die Höhe des Satzspiegels entsprechend kleiner. Im zweiseitigen Textsatz wird die Kopfzeile nur auf ungeraden Seiten ausgegeben. Der Satzspiegel auf geraden Seiten wird aber dennoch entsprechend verkleinert.

Beim Seitenfuß bestehen drei Wahlmöglichkeiten.

- Die Fußzeile ist deaktiviert.
- Es wird nur die Seitenzahl angezeigt.
- Es werden Logos und der Info-Block angezeigt.

Bei aktivierten Fußzeilen wird die Höhe des Satzspiegels entsprechend verkleinert. Fußzeilen mit Infoblock werden nur auf ungeraden Seiten ausgegeben, Fußzeilen mit Seitenangabe auf jeder Seite.

Die Ausgabe von Kopf- und Fußzeilen erfolgt allerdings nur, wenn der Seitenstil tuc mittels \pagestyle oder \thispagestyle aktiviert ist. Andernfalls wird nur der entsprechende Platz im Satzspiegel freigehalten. Der Seitenstil tuc wird standardmäßig ausgewählt. Dieser Mechanismus stellt sicher, dass das Verhalten der zugrundliegenden Basisklassen hinsichtlich Titelseiten, Kapitelanfängen, ... gewahrt bleibt.

Ist dieses Verhalten nicht genwünscht, muss **nach** dem betreffenden Kommando (z. B. \maketitle) mittels \thispagestyle{tuc} auf den TUC-Seitenstil zurückgeschaltet werden. Das ist bei diesem Dokument der Fall.

### **2 Klassenoptionen**

Die Klasse verfügt über folgende Optionen, die standardmäßig nicht gesetzt sind und i.d.R. auch nur in Ausnahmefällen aktiviert werden müssen. Die Optionen arbeiten analog zur Briefklasse tucletter2019.cls.

- **black** Setzt die Kopfzeile in schwarz/weiß. Dies erzeugt beim Druck auf S/W-Laserdruckern ein besseres Druckbild.
- **nohead** Der Platz für das TU-Logo bleibt leer. Diese Option ist zu verwenden, wenn das Druckpapier bereits mit dem Logo versehen ist.
- **latexfonts** Sollte die Hausschrift nicht zur Verfügung stehen, wird mit dieser Option der Zugriff auf "Roboto" unterbunden. Es können auf gewöhnliche Art und Weise andere Schriften geladen werden. Beachten Sie, dass das Resultat dann nicht mehr den CI-Richtlinien entspricht!

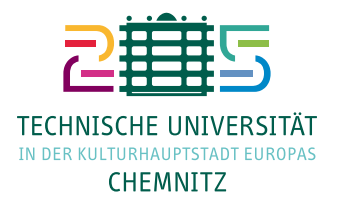

- **noflushleft** Das Coporate Design sieht standardmäßig linksbündigen Textsatz vor. Mit dieser Option werden die Standardeinstellungen von scrartcl (Blocksatz) beibehalten.
- **nototpages** Mit dieser Option wird nur die aktuelle Seitenzahl in die Fußzeile ausgegeben. Die Gesamtanzahl der Seiten wird nicht angegeben.
- **nocontlogo** Mit dieser Option wird kein TU-Logo auf den Folgeseiten dargestellt. Hierdurch wird ein zweiseitiger Textsatz ermöglicht. Der Satzspiegel wird entsprechend nach oben vergrößert, um den freigewordenen Bereich zu füllen.
- **chemnitz2025** Aktiviert die Logo-Variante für die Kulturhauptstadt. Diese Option ist bis zum 31. Dezember 2025 standardmäßig aktiviert.
- **nochemnitz2025** Schaltet auf das reguläre Logo zurück.

### **3 Seitenkopf**

Der Seitenkopf wird durch \tucheader aktiviert und durch \tucnoheader deaktiviert. Die Kommandos erzeugen einen Seitenumbruch. Die Varianten \nexttucheader und \nexttucnoheader entfalten Ihre Wirkung erst ab der folgenden Seite. Die Kommandos wirken als globaler Schalter und bleiben so lange aktiv, bis eine andere Einstellung getroffen wird, auch wenn sie innerhalb einer Gruppe stattfindet.

Der Inhalt der Kopfzeile kann durch folgende Kommandos festgelegt werden.

- **\tucheadlines{**〈*Zeile 1*〉**}{**〈*Zeile 2*〉**}{**〈*Zeile 3*〉**}{**〈*Zeile 4*〉**}** zeigt einzelne Textzeilen an festgelegten Positionen an. Zeile 1 ist die oberste Zeile und Zeile 4 die unterste Zeile.
- **\tucheadtext{**〈*Inhalt*〉**}** zeigt den übergebenen Inhalt im Infoblock der Kopfzeile an. Der Infoblock ist eine nach oben ausgerichtete minipage-Umgebung fester Höhe.

**\tucheadlogo** zeigt nur das Logo an.

**\tucheadempty** zeigt eine leere Kopfzeile an.

Standardmäßig ist nur die Logoanzeige aktiv. Für die Argumente der 4-Zeilen-Variante gibt es die Kommandos \firstheadline (in der obersten Zeile aktiv) und \nextheadline (in den Folgezeilen aktiv). Mit diesen Kommandos werden die Schrifteinstellungen der entsprechenden Zeilen geladen. Sie können innerhalb der Argumente benutzt werden, um von den Voreinstellungen abzuweichen. Die obigen Kommandos wirken global und können auch genutzt werden, während die Ausgabe der Kopfzeile deaktiviert ist.

## **4 Seitenfuß**

Die verschiedenen Varianten für den Seitenfuß können wie folgt aktiviert werden:

**\tucfooterblock** Logo und Infoblock

#### **\tucfooterpage** Seitenzahlen

Mittels \tucnofooter kann der Seitenfuß deaktiviert werden. Die Kommandos erzeugen einen Seitenumbruch. Die Varianten \nexttucfooterblock, \nexttucfooterpage und \nexttucnofooter entfalten Ihre Wirkung erst ab der folgenden Seite. Standardmäßig ist die Angabe einer Seitenzahl aktiv. Die Kommandos wirken als globaler Schalter und bleiben so lange aktiv, bis eine andere Einstellung getroffen wird, auch wenn sie innerhalb einer Gruppe stattfindet.

Der Inhalt des Seitenfuß kann ja nach Variante durch die in den folgenden Abschnitten beschriebenen Kommandos festgelegt werden.

#### **4.1 Logo und Infoblock**

Der Infoblock im Seitenfuß kann mehrere Zeilen enthalten. Die daneben angezeigten Logos werden an die Höhe des Infoblocks angepasst. Sie nehmen aber mindestens die Höhe von 4 Zeilen des Infoblocks ein.

- **\tucfootlogo{**〈*Logo-Datei*〉**}** zeigt ein Logo neben dem Infoblock an. Das Logo wird am linken Rand des Logo-Containers ausgerichtet.
- **\tucfoottwologo{**〈*Logo-Datei links*〉**}{**〈*Logo-Datei rechts*〉**}** zeigt zwei Logos neben dem Infoblock an. Die Logos erscheinen nebeneinander und werden auf die selbe Höhe skaliert.
- **\tucfootcustomlogo{**〈*Inhalt*〉**}** zeigt beliebigen Inhalt im Logo-Container an. Auf die Größe des Containers kann über die Längenregister \hsize und \vsize zugegriffen werden.
- **\tucfootnologo** leert den Logo-Container.
- **\tucfootinfo{**〈*Inhalt*〉**}** legt den Inhalt des Infoblocks fest. Innerhalb des Inhalts können die Kommandos \\, \newline und \par zur Strukturierung verwendet werden.
	- $\cdot \setminus \setminus$  fügt ein Trennzeichen (·) ein und keinen Zeilenumbruch, wie es für LATEX üblich ist. Vor und nach dem Kommando dürfen sich keine Leerzeichen befinden, da \\ den Zwischenraum selbst einfügt.
	- \newline fügt einen Zeilenumbruch ein.
	- \par fügt einen neuen Absatz (Zeilenumbruch zzgl. Zwischenraum) ein. Statt \par kann auch eine Leerzeile eingegeben werden.

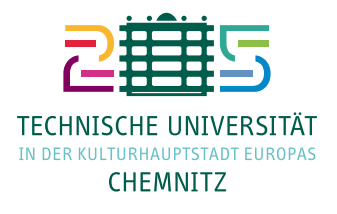

Die für die Briefklasse tucletter2019 vereinbarten lco-Files können im Rahmen dieser Klasse nicht verwendet werden. Der Inhalt ist entsprechend selbst zusammenzustellen.

Standardmäßig sind Logo-Container und Infoblock leer. Die Kommandos wirken global und können auch genutzt werden, während die Ausgabe der Fußzeile deaktiviert ist.

#### **4.2 Seitenzahlen**

Soll der Seitenfuß die Seitenangabe anzeigen, gibt es folgende Möglichkeiten den Inhalt der Fußzeile zu steuern.

**\tucfootpage** aktiviert die Anzeige der Seitenzahlen.

**\tucfootpageempty** deaktiviert die Anzeige der Seitenzahlen. Der Satzspiegel sieht trotzdem Platz für die Seitenangabe vor.

Standardmäßig sind die Seitenzahlen aktiviert. Die Kommandos wirken global und können auch genutzt werden, während die Ausgabe der Seitenzahlen deaktiviert ist.

### **5 Beispiel**

Folgendes Beispiel zeigt den Grundaufbau dieses Dokuments.

```
\documentclass[twoside,titlepage=false,parskip=true]{tucarticle2019}
```
*% Weitere Pakete laden.*

```
\title{Die Dokumentklasse \texttt{tucarticle2019.cls}}
\author{Mario Haustein}
\date{\today}
% Seitenkopf und Seitenfuß einstellen.
\tucheadlines{Universitätsrechenzentrum}{}{}{}
\tucfootlogo{tuc2019/logo/urzlogo}
\tucfootinfo{%
Dienst- u. Paketanschrift: Technische Universität Chemnitz\newline
Universitätsrechenzentrum\\Straße der Nationen~62\\09111~Chemnitz\newline
Postanschrift: Technische Universität Chemnitz\\09107~Chemnitz\\GERMANY\par
Bankverbindung: Hauptkasse des Freistaates Sachsen\\%
                Deutsche Bundesbank\newline
IBAN:~DE22~8600~0000~0086~0015~22\\BIC:~MARKDEF1860}
\begin{document}
\tucfooterblock
\maketitle
% Seitenstil zurückstellen, da er von \maketitle geändert wird.
\thispagestyle{tuc}
\tableofcontents
\begin{abstract}
Die Klasse~\texttt{tucarticle2019} ermöglicht es einfache Schriftstücke
zu verfassen, die mit offiziellen Briefkopf und Fußzeile der TU~Chemnitz
dekoriert sind. Hierzu wird auf die KOMA-Klasse~\texttt{article}
zurückgegriffen.
\end{abstract}
% Auf TU-Logo und Seitenzahl umschalten.
\newpage
\tucheadlogo
\tucfooterpage
\section{Allgemeine Hinweise}
% ...
\end{document}
```
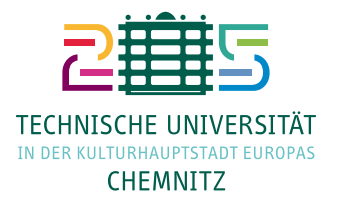

# **6 Änderungsverzeichnis**

- **29.3.2019** Initiale Version
- **6.5.2019** Anpassung an ein Update von roboto.sty in T<sub>F</sub>X Live 2019
- **15.5.2019** Die Einstellungen zum Seitenlayout wirken nun global.
- **9.7.2019** Eine Inkompatibilität mit calc.sty behoben.
- 26.5.2020 Anpassung an TEX Live 2020. Die Klassen sind in älteren Versionen von TEX Live nicht mehr verwendbar.
- **14.10.2021** Umstellung auf das Kulturhauptstadtlogo.
- **21.10.2021** Fehler behoben, der auftrat, wenn die Klasse ohne das Paket babel oder polyglossia verwendet wurde.